## I Усилители мощности c DSP

# РУКОВОДСТВО ПОЛЬЗОВАТЕЛЯ

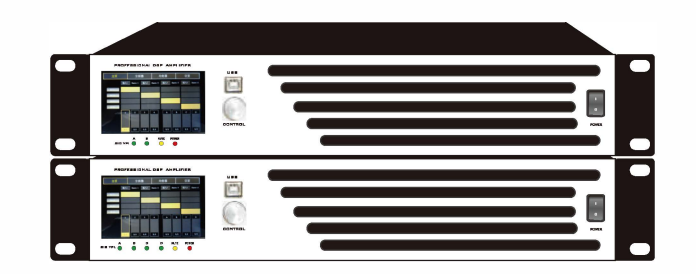

• Данное изделие должно устанавливаться профессиональными инженерами. • Пожалуйста, обратитесь за установкой к профессиональному установщику или к дилеруПроизводитель не несет какую-либо ответственность из-за неправильной установки, неправильного использования, повторной сборки и использования с перегрузкой (не в соответствии с описанными спецификациями), а также в результате стихийного бедствия

## Важные указания по технике безопасности и описания символов

**Символ молнии со стрелкой в равностороннем треугольнике предупреждает пользователя о том, что внутри корпуса устройства находится неизолированное "опасное" напряжение, которое может привести к поражению человека электрическим током.**

**Восклицательный знак в равностороннем треугольнике напоминает пользователю о важных инструкциях по эксплуатации и техническому обслуживанию, содержащихся в данном руководстве.**

**Разряд молнии рядом с выходом усилителя: пользователю грозит поражение электрическим током. Выходные разъемы, которые**  A **могут представлять опасность, помечены символом молнии. Не прикасайтесь к выходу при включенном питании усилителя. Выключите питание усилителя перед выполнением всех подключений.**

**Внимание: Во избежание поражения электрическим током, пожалуйста, не снимайте крышку. Внутренние детали не могут быть отремонтированы пользователем. Пожалуйста, обратитесь за техническим обслуживанием к квалифицированному специалисту.**

⚠

₩

41.

Α

**Предупреждение: Во избежание пожара или поражения электрическим током не подвергайте оборудование воздействию дождя или влаги.**

**Не устанавливайте на машину емкости для воды, похожие на цветочные тарелки, во избежание поражения электрическим током при попадании капель воды в машину**

### Введение в устройство ONE

 $...01$ 

#### Управление второй панелью

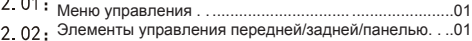

### Три ФУНКЦИИ

 $\sim$ 

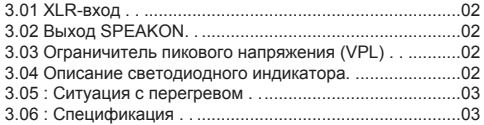

### Четыре программных интерфейса

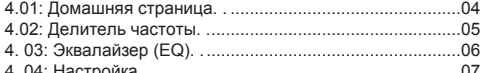

#### Вступление

В этой серии профессиональных усилителей мощности используется высокопроизводительный 32разрядный чип ADI public SigmaDSP, 32-разрядная основная частота SigmaDSP, 24-разрядные A/D и D/A. Используйте встроенную операционную систему с процессором ARM и 3,97-дюймовый сенсорный экран, чтобы сделать управление более интуитивно понятным и простым. В то же время обеспечьте подключение к сетевым портам USB и RJ45, бесплатный драйвер USB, устраняя проблемы с установкой драйвера.

Поддержка цифровой аудиопередачи 4 - в - 4 из сети Dante, управляющий сигнал также может быть подключен к программному обеспечению ПК через сетевой кабель для обеспечения дистанционного управления, что делает установку более удобной. Каждый выходной канал оснащен 8-полосным параметрическим эквалайзером, электронным разделением частоты, задержкой, ограничителем, коэффициентом усиления, полярностью и может ограничивать и регулировать уровень выходного сигнала, что очень удобно для управления в полевых условиях. Усилитель мощности оснащен усилителем класса D с высокой эффективностью и плотностью мощности, а также полными функциями защиты (перегрузка по току, перегрев, защита по высоким частотам) для обеспечения безопасности оборудования.

### Элементы управления, разъемы и функции передней/задней панели

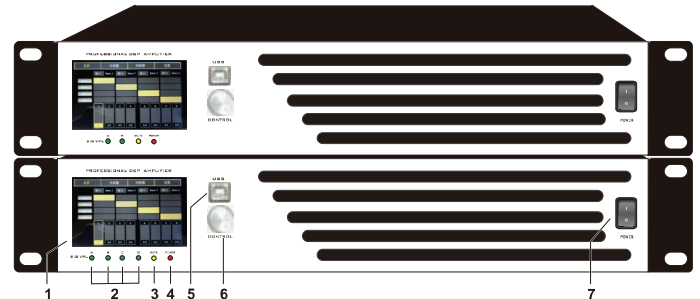

красный - индикация лимитера)

3. Индикатор отключения звука /защиты 4. Индикатор питания 5.USB-nopT 6. Ручка управления 7. Выключатель питания

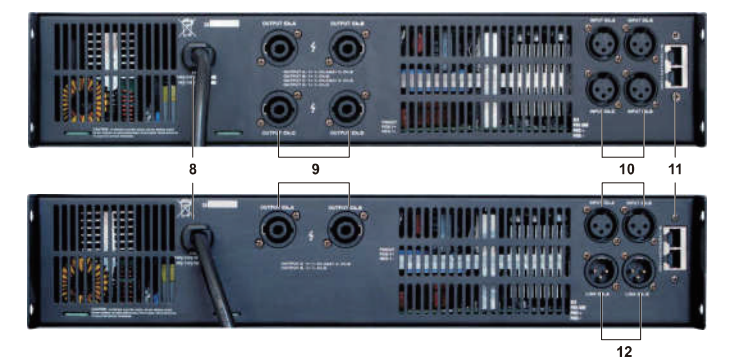

8. Кабель переменного тока источника питания 9. Выходной разъем Speakon 10: Входной разъем XLR 11. Входной разъем XLR 12: Линейный выходной разъем XLR

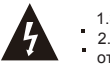

1. Это устройство не имеет функции МОСТ и не может работать при нагрузках ниже 3 Ом. 2. Устройство не поддерживает горячее подключение. Входной сигнал можноподключить или отсоединить только при выключенном питании.

### Функционирование

### **XLR Вход**

1, Сбалансированный входной разъем Входной разъем XLR - это входной разъем XLR, который имеет электронную балансировку и подключается следующим образом: Вывод 1 заземление/экран Pin 2 плюс (+) Pin 3 минус $(-)$ 

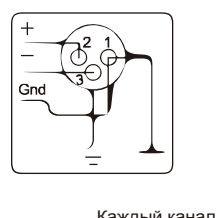

2, Несбалансированный входной разъем Подключите вход к несбалансированному источнику. Можно подсоединить контакты 1 и 3 к разъемам XLR. Однако лучшим методом является подключение контакта 3 к экрану на конце источника провода. Преимущество этого заключается в снижении фона переменного тока. По возможности рекомендуется использовать

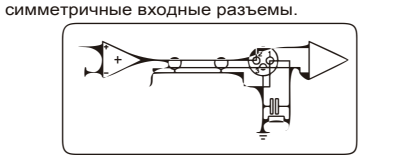

Каждый канал имеет сбалансированный 3-ядерный входной терминал.Входные клеммы подключены стандартным кабелем и могут быть быстро заменены. Сбалансированные соединения рекомендуются для снижения шума и помех от переменного тока, особенно при использовании длинных кабелей. Несимметричные соединения подходят для коротких кабелей, где сопротивление источника сигнала должно быть менее 600 Ом.

**Вывод Speakon**

 $\blacktriangle$ 

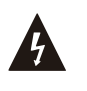

Каждый канал принимает обычный 2-проводной кабель.Стерео и параллельный режимы - каждый динамик подключен к своему собственному динаший недковости к евеешу евеств<br>каналу усилителя, и для стерео или параллельных режимов необходимо установить отступы режимов.Способ подключения показан на рисунке ниже:

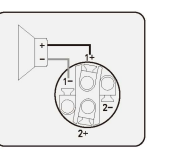

**Предупреждение о безопасности выходной клеммы:** Не прикасайтесь к выходной клемме при включенном усилителе. Перед выполнением всех подключений выключите устройство из-за опасности поражения электрическим током

### **Ограничитель пикового напряжения (VPL)**

Уникальная функция усилителя заключается в том, что он может выбирать мощность записи, подходящую для каждого выходного канала.

VPL позволяет выбрать подходящую выходную мощность для подключенных динамиков для достижения наилучшей производительности записи. Правильная настройка

определяется типом системы и нагрузкой канала подключения.

Светодиодный индикатор, используется для контроля работы системы и выявления общих проблем

**Питание: Зеленый, Mute: Красный, Sig/ VPL: Зеленый/ красный**

Включите выключатель питания усилителя мощности. Когда индикатор питания загорится, начнется период задержки включения питания 7-9 секунд. Горит красный индикатор отключения звука (mute indicator).

Сигнальным индикатором является зеленый сигнал SIG.

Индикатор отключения звука полностью яркий, выход отключен (работает схема защиты) Мигание индикатора VPL и всех других индикаторов указывает на то, что усилитель достиг максимальной мощности. Схема сжатия работает таким образом, чтобы предотвратить выходную перегрузку. То

Индикатор отключения звука начинает мигать и переходит в состояние теплового сжатия, а вентилятор начинает ускоряться.

Усилитель достигает максимальной заданной температуры. Индикатор Mute мигает с высокой скоростью, при этом загорается индикатор VPL и переходит в состояние тепловой защиты.

### Ситуация с перегревом

При неравномерной вентиляции или перегрузке усилителя мощности в режиме низкого сопротивления включается защита от перегрева. Начальная температура устройства защиты от перегрева следующая:

25-50C : Вращение вентилятора на низкой скорости

50-65C : Вентилятор переключился с низкой скорости на высокую

75C : Индикатор защиты начинает мигать

85C : Индикатор защиты мигает, а индикатор сжатия светится, схема сжатия начинает работать, и выход регулируется на 15 дБ

90C : Тепловая защита.В то же время защитная лампа мигает с высокой скоростью и загорается индикатор сжатия. В этом случае, возможно, нагрузка слишком низкая, вентиляция заблокирована или вентилятор охлаждения не работает.

### Спецификация

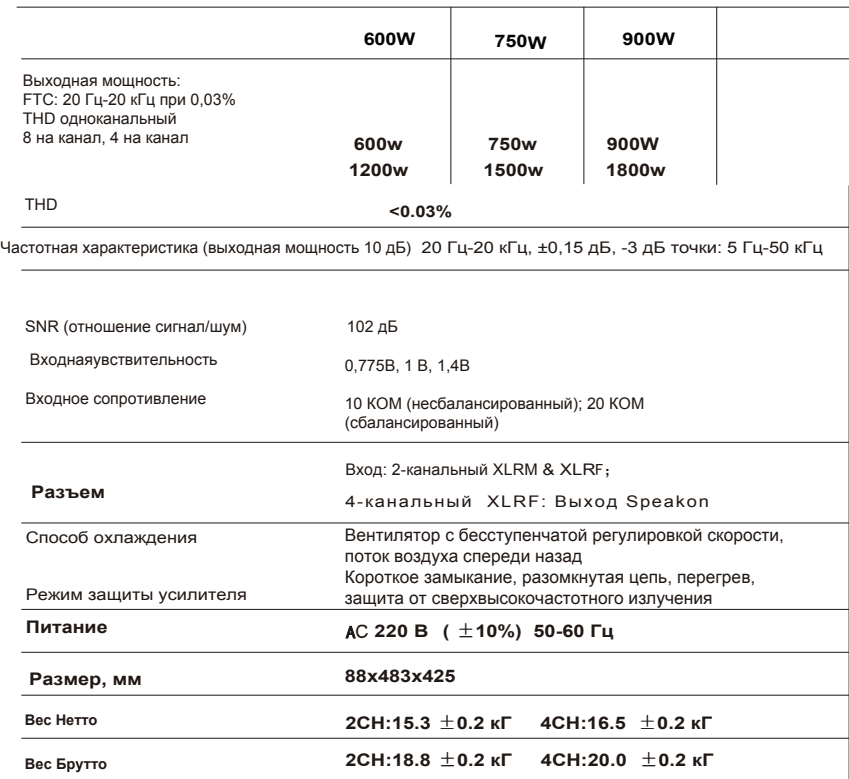

Программный интерфейс разделен на две версии: версию для ПК и версию с сенсорным экраном, которые отображаются на платформе Windows PC и версии с сенсорным экраном.Оба устройства могут быть синхронизированы через RS485, Dante и USB.

Домашняя страница (версия для ПК)

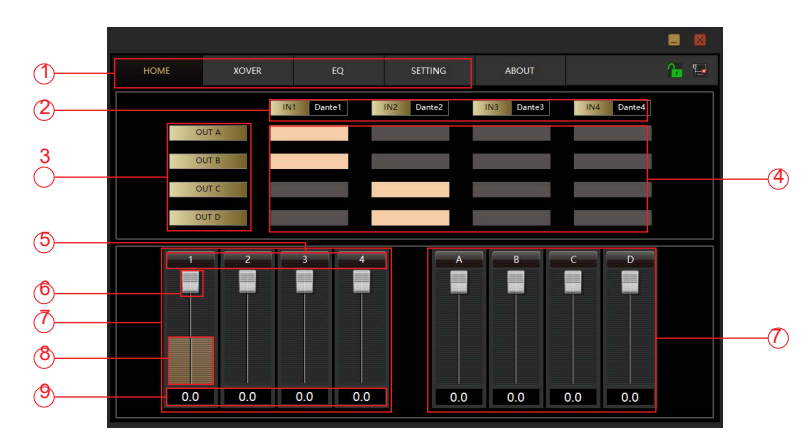

- $\textcircled{1}$  Строка меню: переключение между различными интерфейсами меню.
- ② Выбор входной и выходной матриц
- ③ Аналоговая выходная матрица
- Выбор матрицы ввода и вывода ④
- ⑤ Выбор Mute входного/выходного канала
- Input/output volume fader ⑥
- Уровень входного/выходного сигнала ⑧
- Быстрое управление каналами ввода/вывода ⑦
- Значение усиления входного/выходного ⑨

сигнала Домашняя страница (Версия с сенсорным экраном,

пожалуйста, обратитесь к введению в функцию версии для ПК)

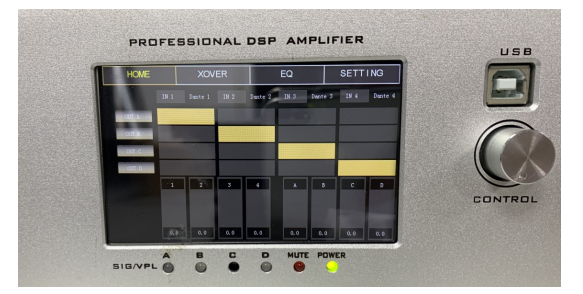

### Frequency Divider (PC Version)

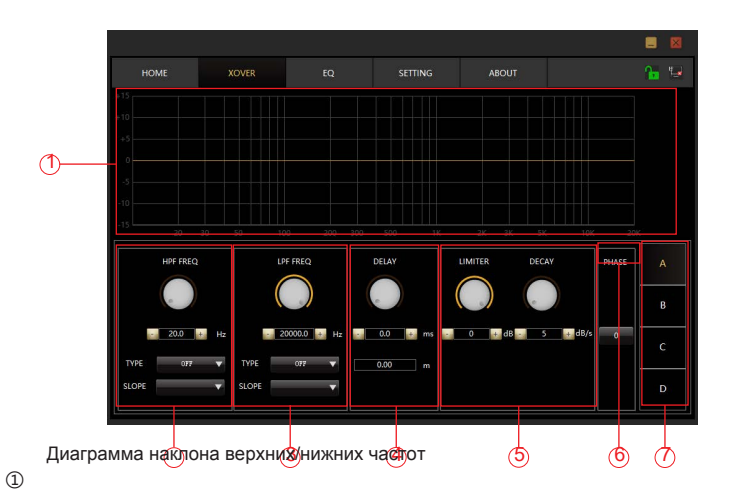

- ② Регулировка частоты фильтра верхних частот, включая регулирование типа и наклона
- Регулировка частоты фильтра нижних частот, включая регулирование типа и наклона ③
- **Время задержки:** сигнал с входного сигнала процессора на выходной временной интервал процессора, обычно используемый для создания реверберации. ④
- **Порог лимитера:** начальный уровень ограничителя. Когда сигнал превышает это предельное значение, запускается модуль обработки ограничителя.Время восстановления: Когда входной сигнал падает ниже этого значения, звуковой канал преобразуется не сразу. ⑤
- Выходная фаза меняется на противоположную, что соответствует входному сигналу Выходной канал ⑥ ⑦

Делитель частоты (версия с сенсорным экраном, функция делителя частоты, пожалуйста, обратитесь к описанию функции интерфейса делителя частоты на панели ПК).

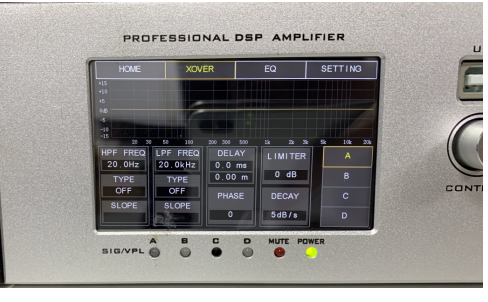

### Эквалайзер (версия для ПК)

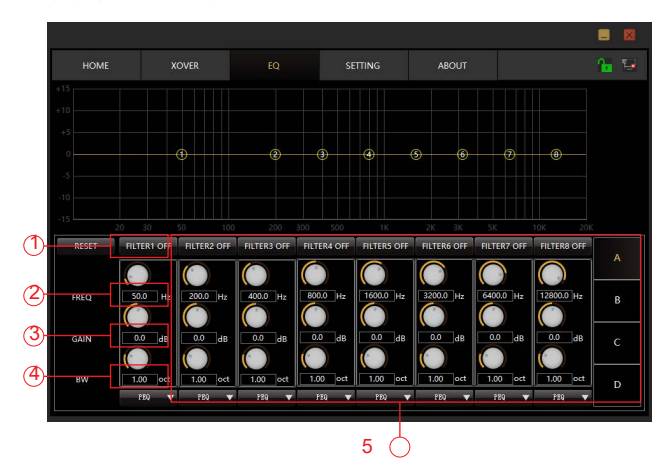

- **Reset:**восстановите центральную частоту, коэффициент усиления, полосу ①
- пропускания до значений по умолчанию Центральная частота: эффективен ли  $(2)$
- **Gain:** значение усиления/ослабления в центре частоты ③
- **Полоса пропускания:** диапазон влияния сегмента вокруг центральной частоты. Чем больше значение, тем больше полоса пропускания и тем больше диапазон влияния ④
- **Pass through/Enable:** эффективен ли эквалайзер ⑤

Эквалайзер (версия с сенсорным экраном, для получения информации о функции эквалайзера, пожалуйста, обратитесь к введению в функции интерфейса настройки панели ПК)

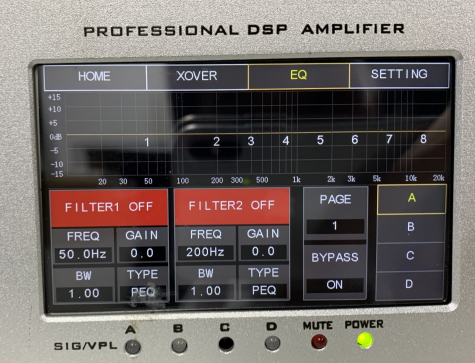

### Настройка (версия для ПК)

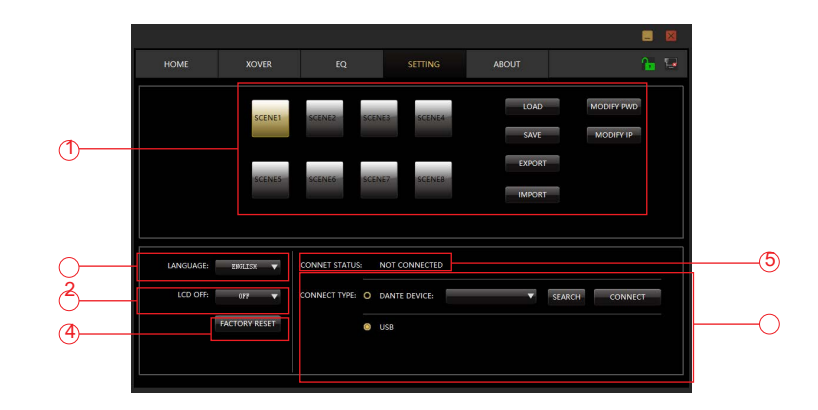

- Загрузить сцену, сохранить сцену, изменить пароль, импортировать сцену, экспортировать сцену  $\circled{1}$
- Настройка языка интерфейса ②
- Настройка времени ожидания ③
- ④ Загрузка значений по умолчанию
- Показывать текущее состояниеподключения ⑤
- Доступны два способа подключения: Dante、USB ⑥

Настройка (версия с сенсорным экраном, нажмите кнопку "о программе", чтобы просмотреть номер версии программного обеспечения)

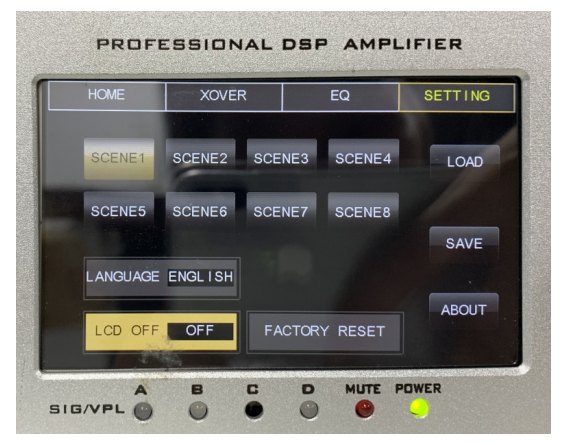